## **How to work with Built-in and Third-Party Macros**

**The Table Filter, Charts & Spreadsheets app** is compatible with the built-in Confluence macros and the third-party apps that output table data. All you need is to paste the macro into the macros included in the app, and that's done.

In this section, you'll find some use cases. You can try any other macro combinations according to your use cases.

If you experience issues with combining the macros with table data outputted by some macro or app, please [contact us](https://jsd.stiltsoft.com/servicedesk/customer/portal/2).

## How to use the app with Page Properties Count  $\overline{c}$ IN PROGRESS  $\overline{1}$ OPEN 1 OPEN  $\overline{4}$ 25.0% Customer Priority Status Market analysis EXADEL IN PROGRESS **HIGH** Market selection EXADEL **DONE Distribution policy** EXADEL **OPEN MEDIUM** 25.0%

**DONE** 

**Product policy** [Nikita Kamai](https://docs.stiltsoft.com/display/~nkamai)

Report

**Status** 

**Total** 

Title

DONI

How to use the app with Office Excel  $\bullet$ 

EXADEL

 $HIGH$ 

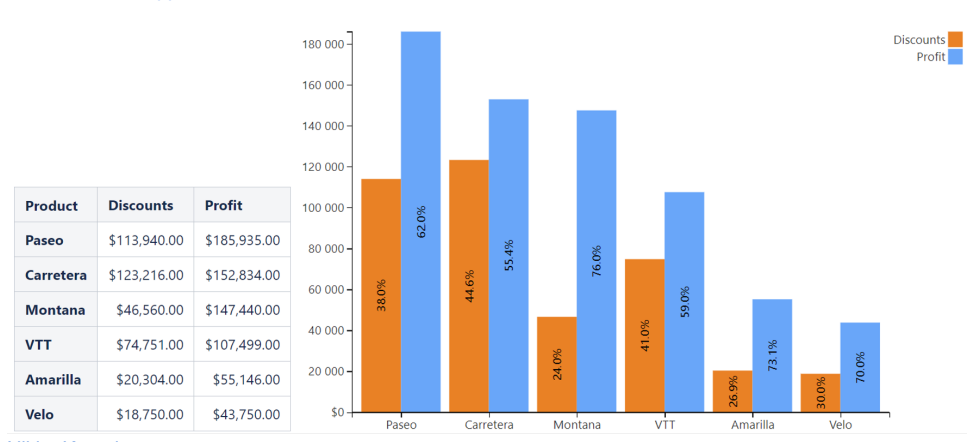

IN PROGRESS

[Nikita Kamai](https://docs.stiltsoft.com/display/~nkamai)

 $\bullet$ How to use the app with Jira Issues

## **Read more:**

• [How to use Table Toolbox macro](https://docs.stiltsoft.com/display/TFACDRAFTS/How+to+use+Table+Toolbox+macro)

50.0%

DONE

## **Read more:**

• [How to combine the macros](https://docs.stiltsoft.com/display/TFACDRAFTS/How+to+combine+the+macros)

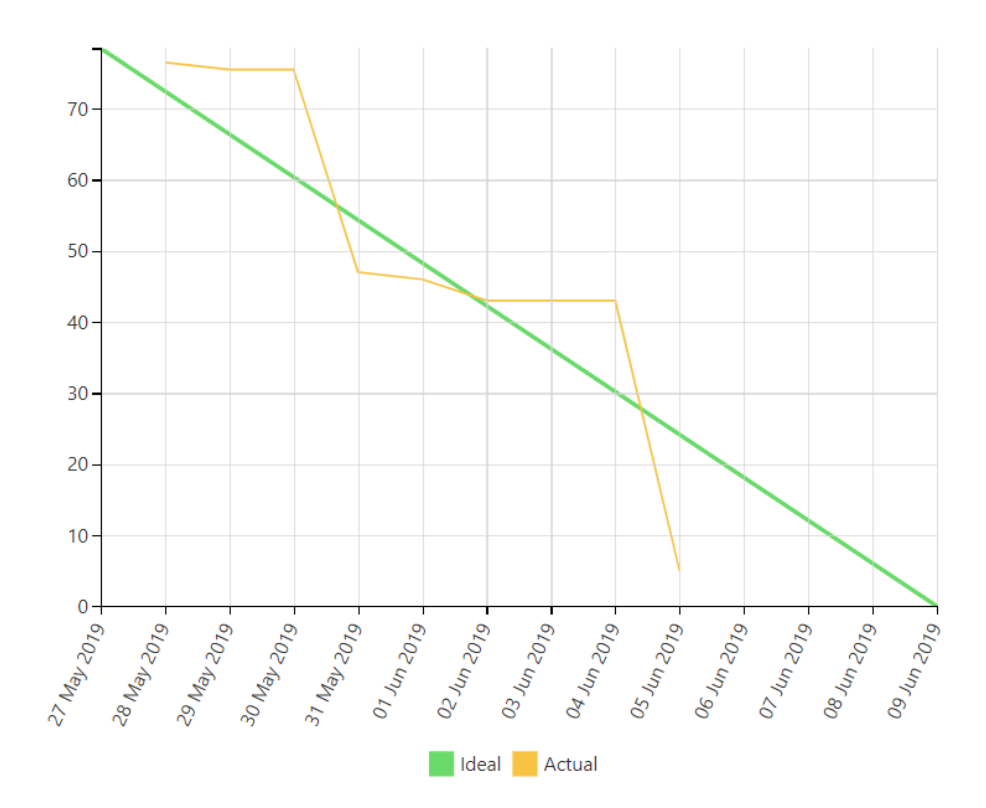

[Nikita Kamai](https://docs.stiltsoft.com/display/~nkamai) • How to use the app with Awesome Graphs' Export to CSV

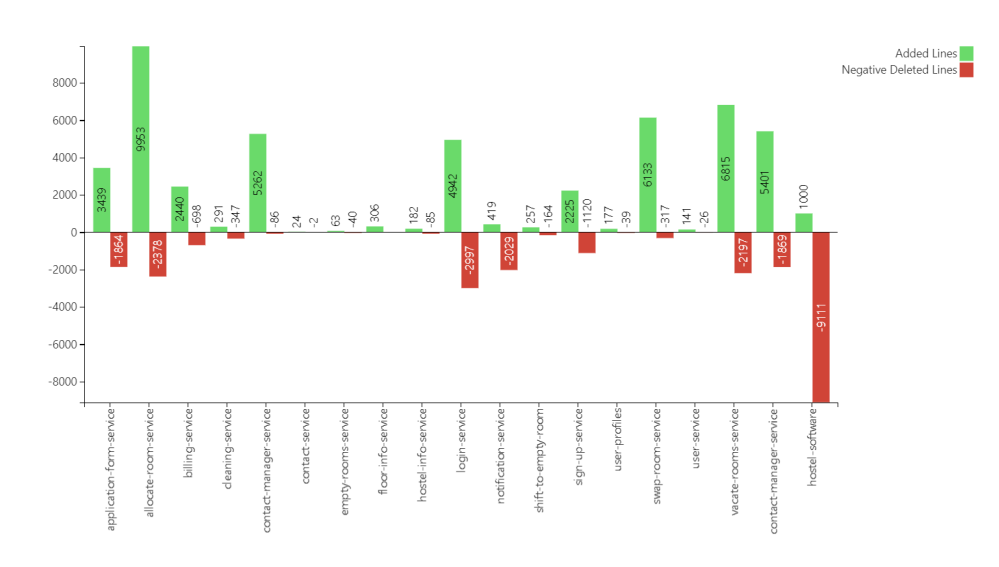

[Nikita Kamai](https://docs.stiltsoft.com/display/~nkamai)

How to use the app with ConfiForms

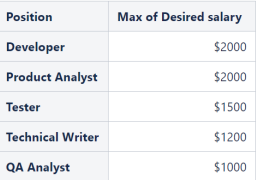

Name Surname Age Position

Johnson 25

Williams  $30<sup>°</sup>$ 

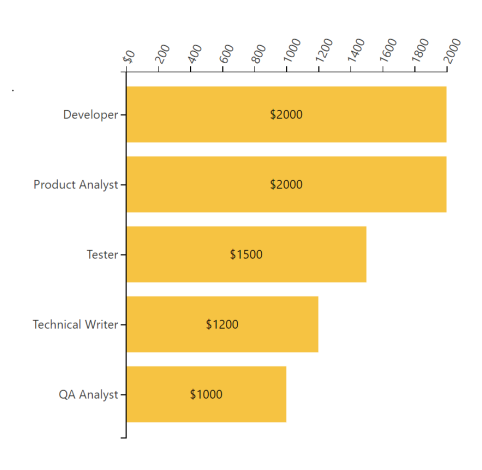

Ethan Miller 38 Product Analyst \$2000 Sophie Taylor  $32<sub>2</sub>$ Technical Writer \$1200  $_{\rm Jack}$ Thomas  $32$ Developer \$2000 Fill in

QA Analyst

 $\ensuremath{\mathsf{T}}\xspace\ensuremath{\mathsf{ester}}\xspace$ 

[Nikita Kamai](https://docs.stiltsoft.com/display/~nkamai)

Mary

Emma

• How to use the app with Advanced Tables

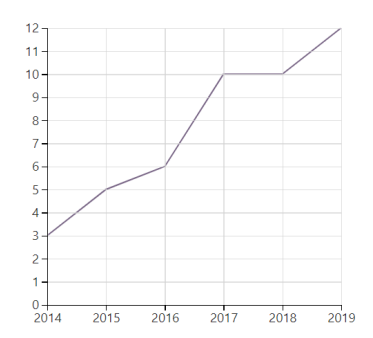

Desired salary Date of hire

Dec 01, 2019

Dec 17, 2018

Oct 03, 2016

Jun 10, 2019

Jan 21, 2019

\$1000

\$1500

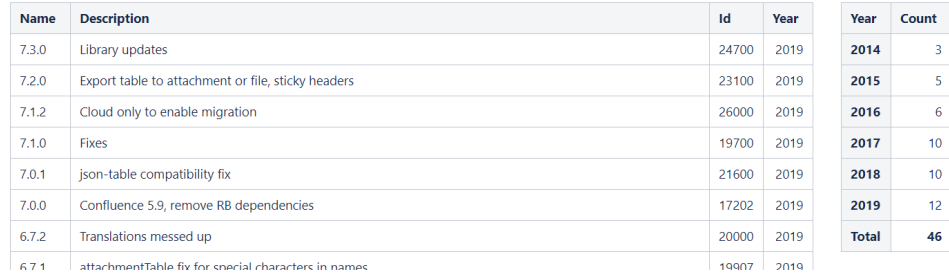

[Nikita Kamai](https://docs.stiltsoft.com/display/~nkamai)